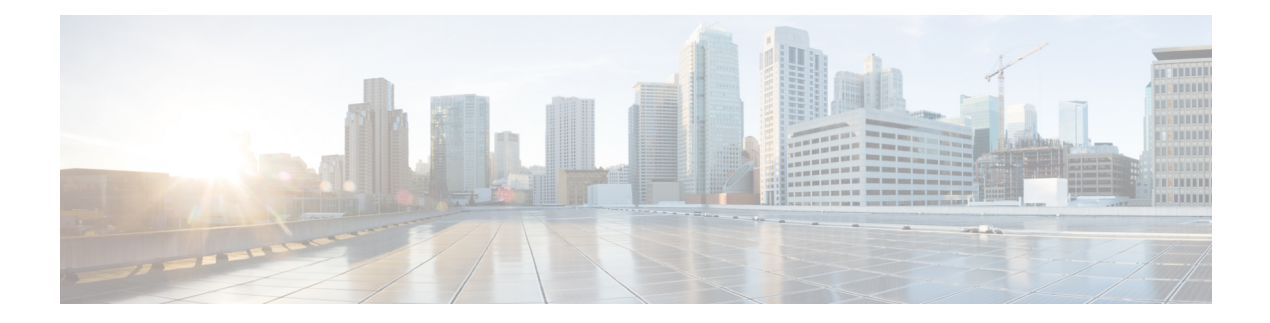

# **Multicast VPN Commands**

- ip [multicast-routing,](#page-1-0) on page 2
- ip multicast [mrinfo-filter,](#page-2-0) on page 3
- ip ospf [network,](#page-3-0) on page 4
- mdt [data,](#page-5-0) on page 6
- mdt [default,](#page-7-0) on page 8
- mdt [log-reuse,](#page-9-0) on page 10
- ip pim [nbma-mode,](#page-10-0) on page 11
- ip pim [sparse-mode,](#page-11-0) on page 12
- [show](#page-12-0) ip pim mdt bgp, on page 13
- show ip pim mdt [history,](#page-13-0) on page 14
- show ip pim mdt [receive,](#page-14-0) on page 15
- [show](#page-16-0) ip pim mdt send, on page 17
- tunnel mode gre [multipoint,](#page-17-0) on page 18

# <span id="page-1-0"></span>**ip multicast-routing**

To enable IP multicast routing, use the **ip multicast-routing** command in global configuration mode. To disable IP multicast routing, use the **no** form of this command.

**ip multicast-routing** [**vrf** *vrf-name*] **no ip multicast-routing** [**vrf** *vrf-name*]

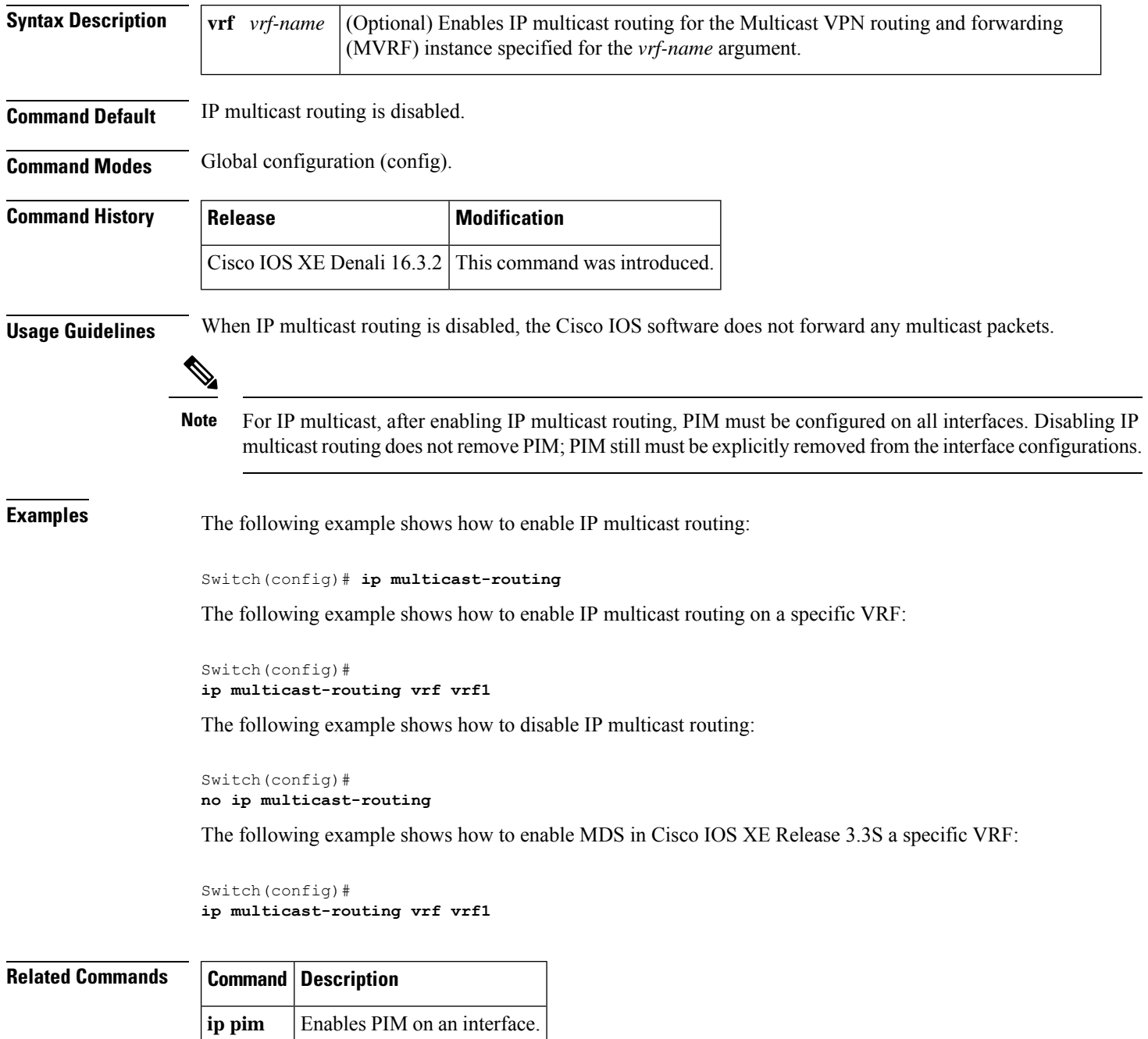

# <span id="page-2-0"></span>**ip multicast mrinfo-filter**

To filter multicast router information (mrinfo) request packets, use the **ip multicast mrinfo-filter**command in global configuration mode. To remove the filter on mrinfo requests, use the **no** form of this command.

**ip multicast** [**vrf** *vrf-name*] **mrinfo-filter** *access-list* **no ip multicast** [**vrf** *vrf-name*] **mrinfo-filter**

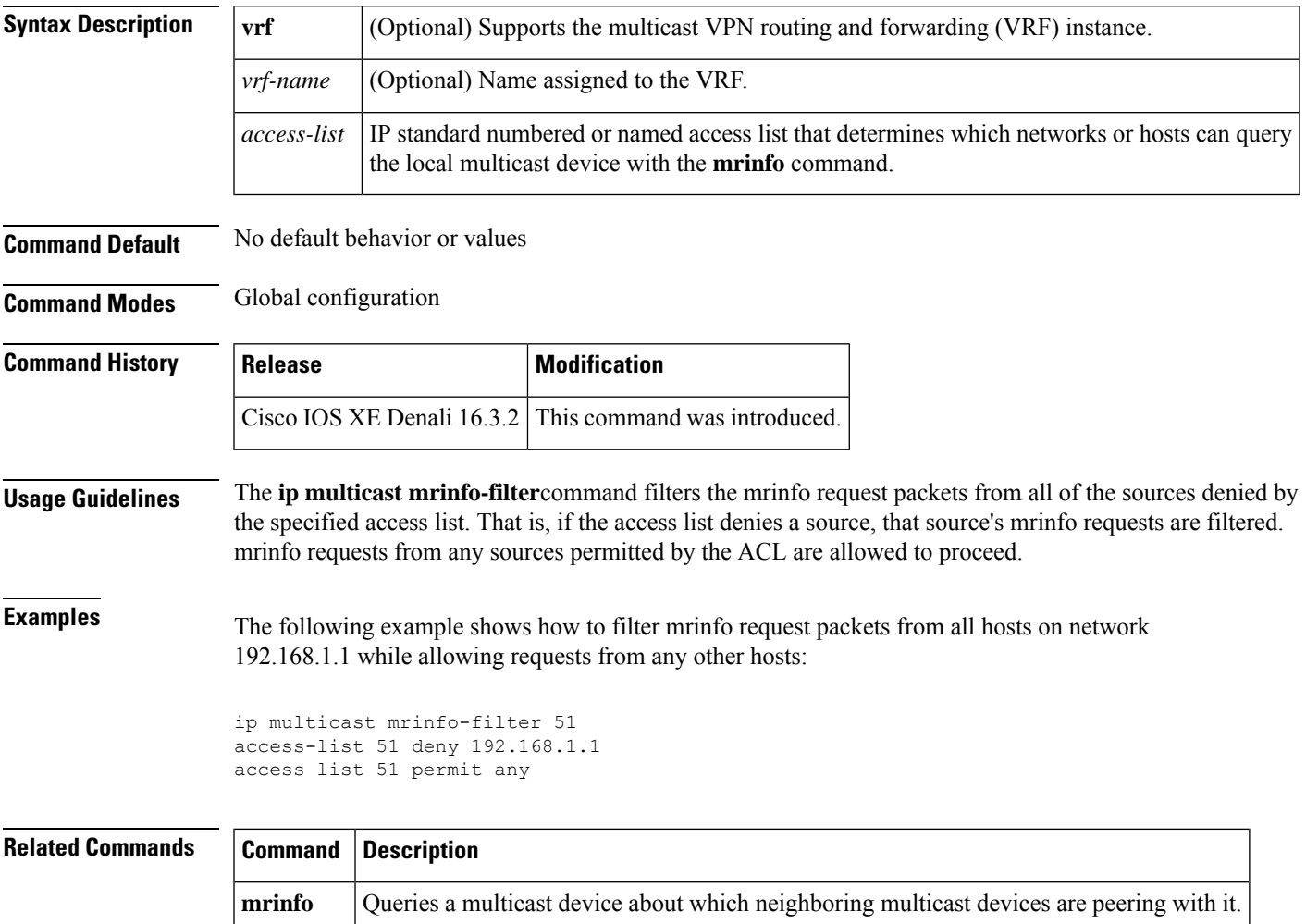

# <span id="page-3-0"></span>**ip ospf network**

To configure the Open Shortest Path First (OSPF) network type to a type other than the default for a given medium, use the **ip ospf network** command in interface configuration mode. To return to the default value, use the **no** form of this command.

**ip ospf network** {**broadcast** |**non-broadcast** | {**point-to-multipoint** [**non-broadcast**] |**point-to-point**}} **no ip ospf network**

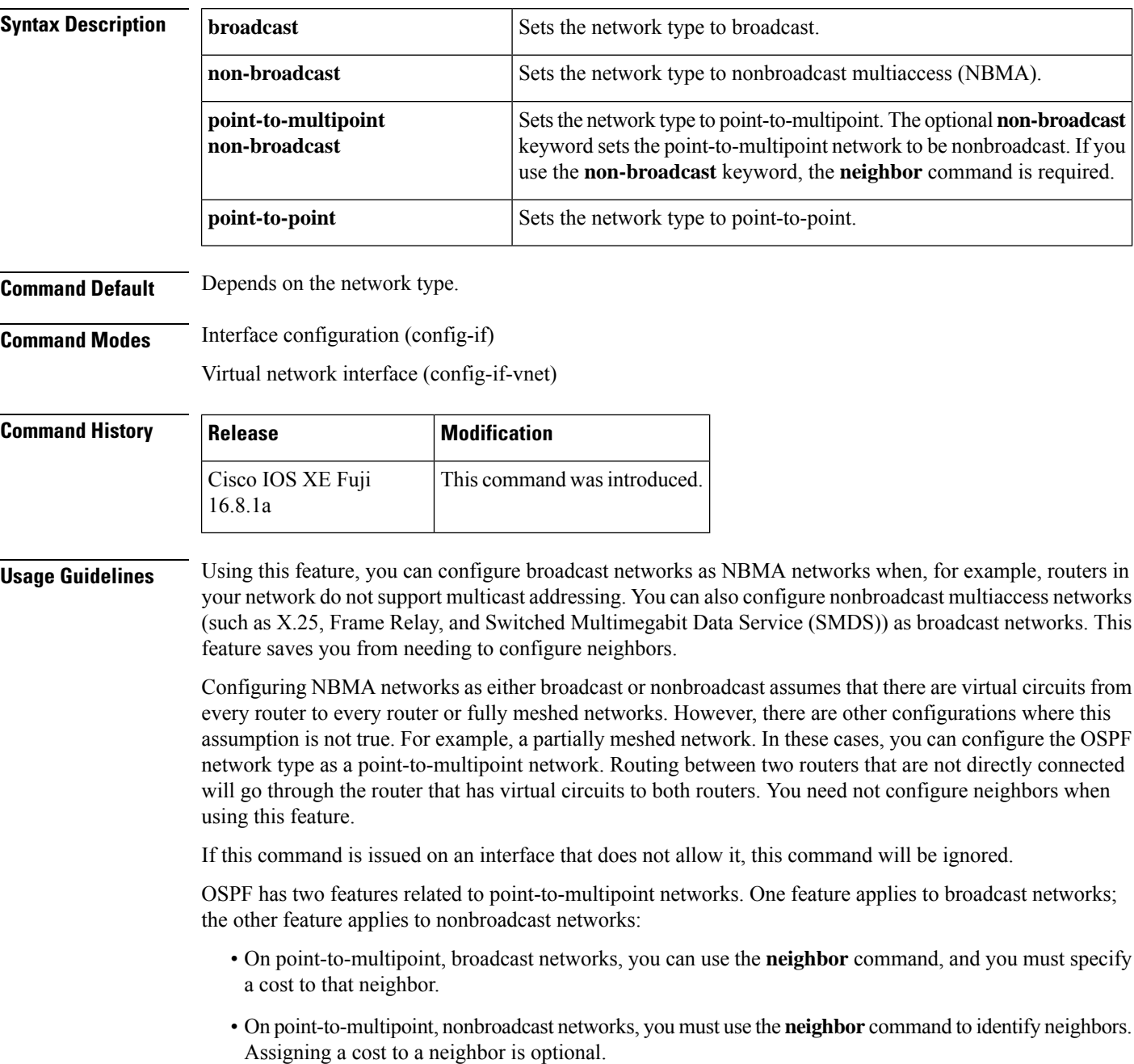

Ш

#### **Examples** The following example sets your OSPF network as a broadcast network: Device(config)# **interface serial 0** Device(config-if)# **ip address 192.168.77.17 255.255.255.0** Device(config-if)# **ip ospf network broadcast** Device(config-if)# **encapsulation frame-relay** The following example illustrates a point-to-multipoint network with broadcast:

```
Device(config)# interface serial 0
Device(config-if)# ip address 10.0.1.1 255.255.255.0
Device(config-if)# encapsulation frame-relay
Device(config-if)# ip ospf cost 100
Device(config-if)# ip ospf network point-to-multipoint
Device(config-if)# frame-relay map ip 10.0.1.3 202 broadcast
Device(config-if)# frame-relay map ip 10.0.1.4 203 broadcast
Device(config-if)# frame-relay map ip 10.0.1.5 204 broadcast
Device(config-if)# frame-relay local-dlci 200
!
Device(config-if)# router ospf 1
Device(config-if)# network 10.0.1.0 0.0.0.255 area 0
Device(config-if)# neighbor 10.0.1.5 cost 5
Device(config-if)# neighbor 10.0.1.4 cost 10
```
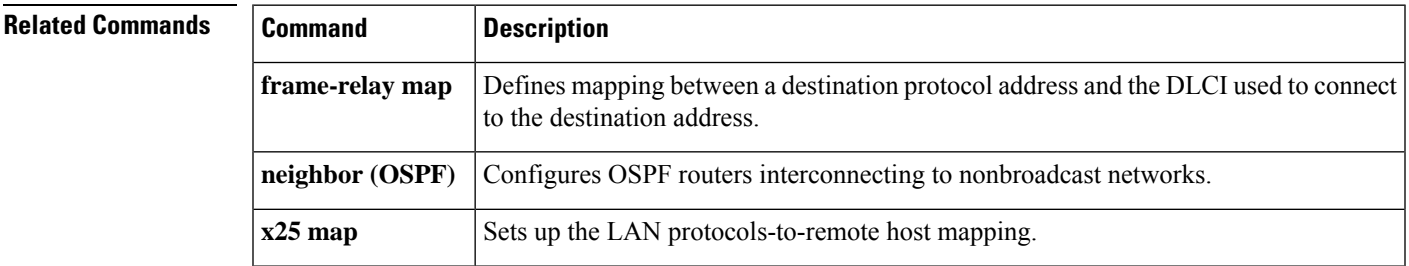

# <span id="page-5-0"></span>**mdt data**

To specify a range of addresses to be used in the data multicast distribution tree (MDT) pool, use the **mdt data** command in VRF configuration or VRF address family configuration mode. To disable this function, use the **no** form of this command.

**mdt data threshold** *kb/s* **no mdt data threshold** *kb/s*

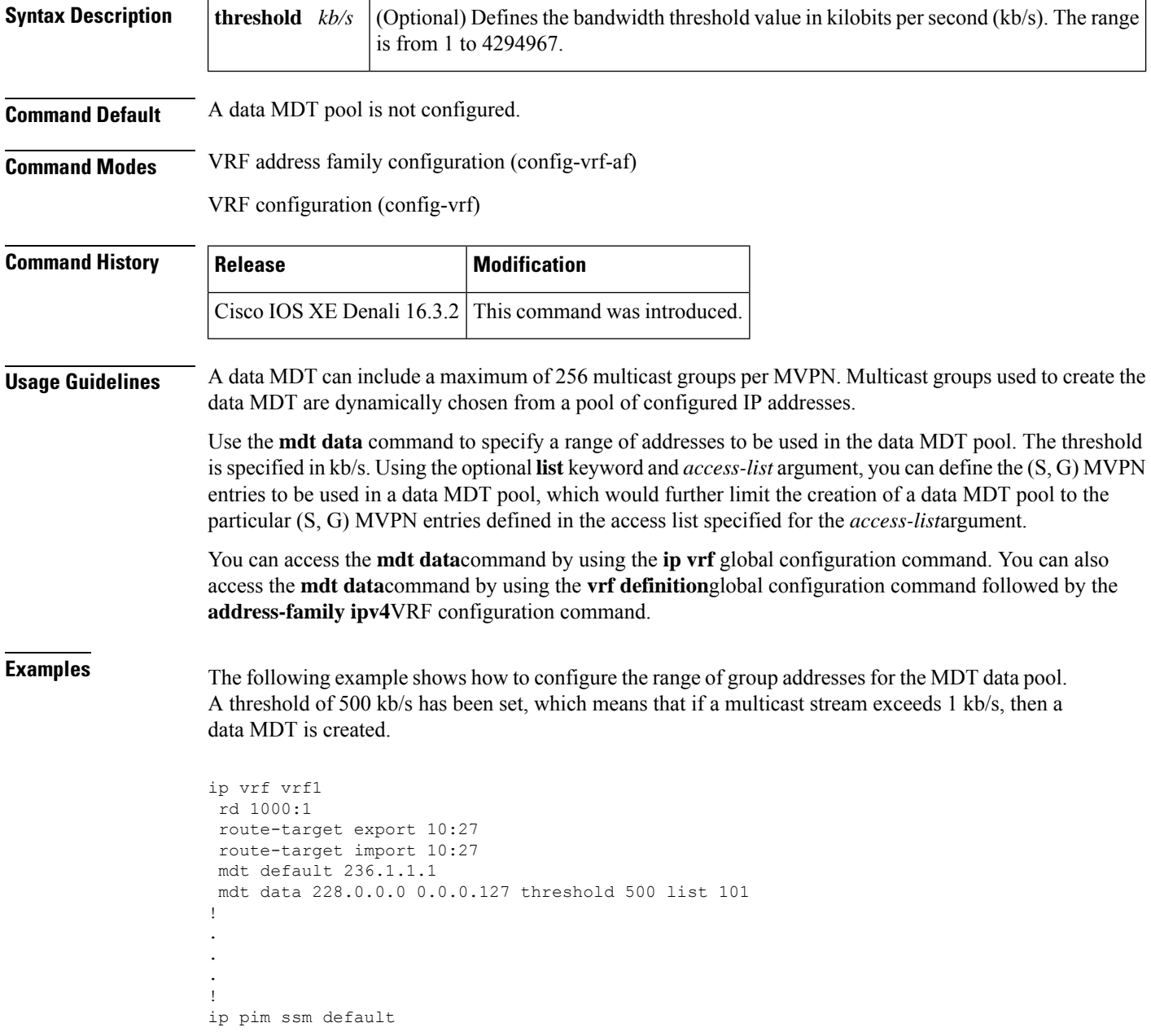

ip pim vrf vrf1 accept-rp auto-rp !

**Related Commands** 

I

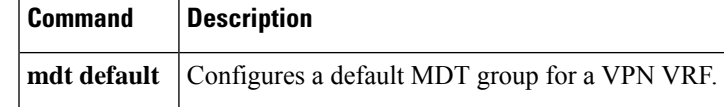

## <span id="page-7-0"></span>**mdt default**

To configure a default multicast distribution tree (MDT) group for a Virtual Private Network (VPN) routing and forwarding (VRF) instance, use the **mdt default** command in VRF configuration or VRF address family configuration mode. To disable this function, use the **no** form of this command.

**mdt default***group-address* **no mdt default***group-address*

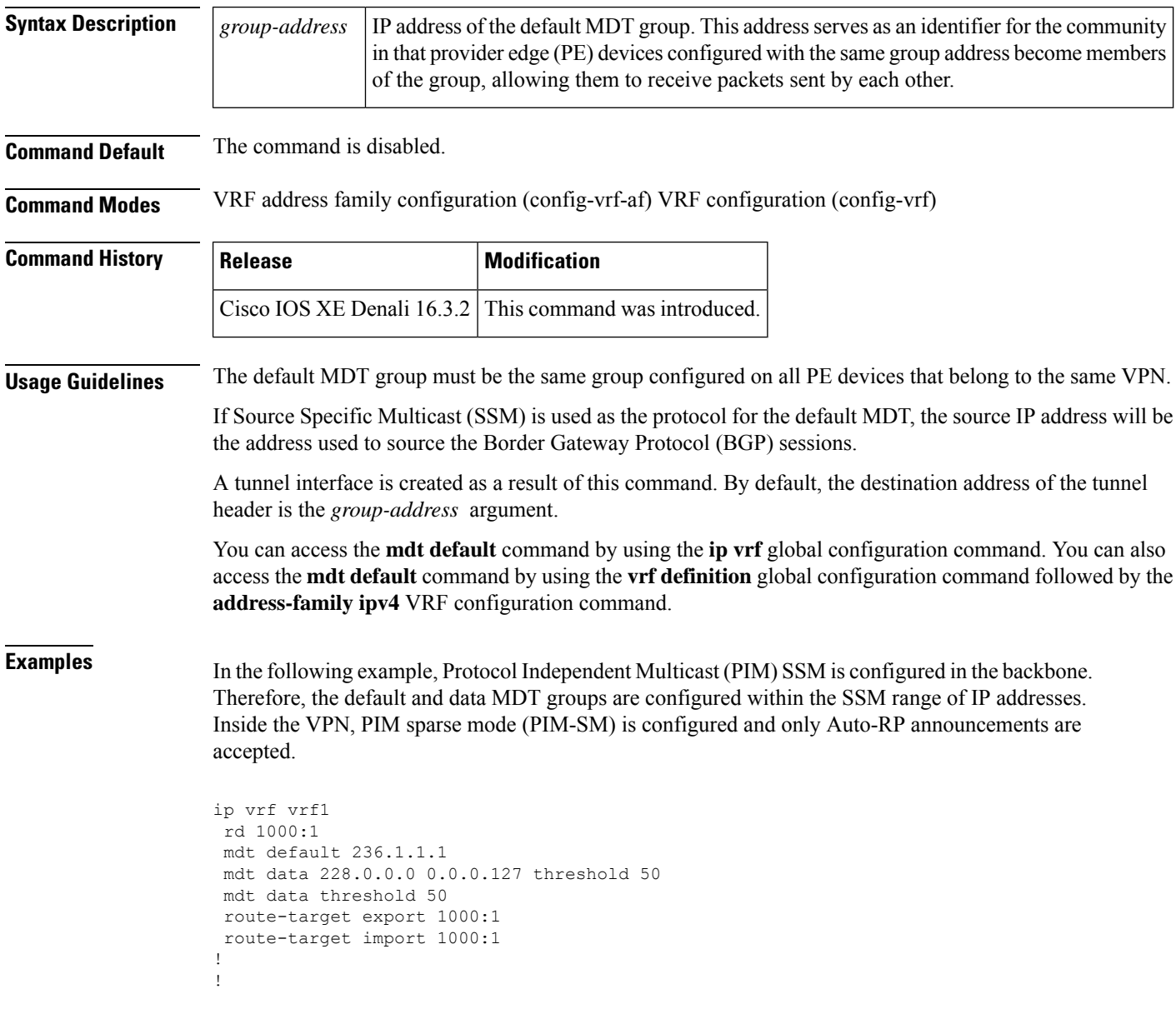

 $\mathbf{l}$ 

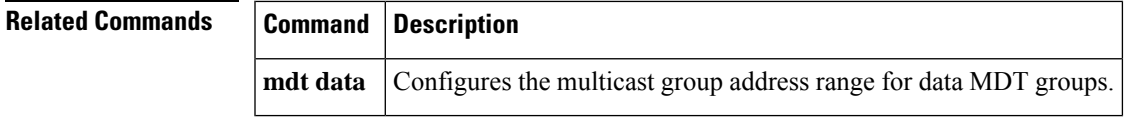

### <span id="page-9-0"></span>**mdt log-reuse**

To enable the recording of data multicast distribution tree (MDT) reuse, use the **mdt log-reuse**command in VRF configuration or in VRF address family configuration mode. To disable this function, use the **no** form of this command.

**mdt log-reuse no mdt log-reuse**

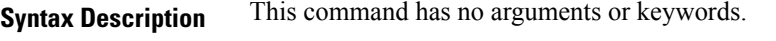

**Command Default** The command is disabled.

**Command Modes** VRF address family configuration (config-vrf-af) VRF configuration (config-vrf)

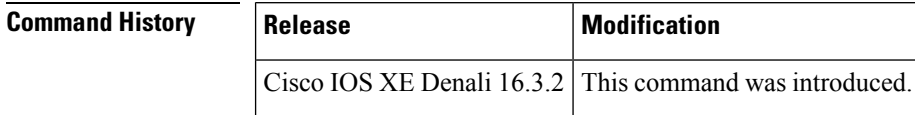

**Usage Guidelines** The **mdt log-reuse** command generates a syslog message whenever a data MDT is reused.

You can access the **mdt log-reuse**command by using the **ip vrf** global configuration command. You can also access the **mdt log-reuse** command by using the **vrf definition** global configuration command followed by the **address-family ipv4** VRF configuration command.

#### **Examples** The following example shows how to enable MDT log reuse:

mdt log-reuse

# **Related Commands Command Description mdt data** Configures the multicast group address range for data MDT groups. **mdt default** Configures a default MDT group for a VPN VRF.

## <span id="page-10-0"></span>**ip pim nbma-mode**

To configure a multiaccess WAN interface to be in nonbroadcast multiaccess (NBMA) mode, use the **ip pim nbma-mode** command in interface configuration mode. To disable this function, use the **no** form of this command.

**ip pim nbma-mode no ip pim nbma-mode**

**Syntax Description** This command has no arguments or keywords.

**Command Default** The command is disabled.

**Command Modes** Interface configuration (config-if)

Virtual network interface (config-if-vnet)

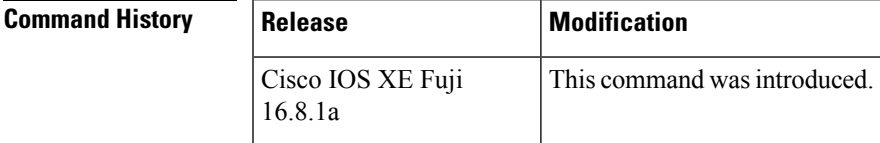

**Usage Guidelines** Use this command on Frame Relay, Switched Multimegabit Data Service (SMDS), or ATM only, especially when these media do not have native multicast available. Do not use this command on multicast-capable LANs such as Ethernet or FDDI.

> When this command is configured, each Protocol Independent Multicast (PIM) join message is tracked in the outgoing interface list of a multicast routing table entry. Therefore, onlyPIM WAN neighborsthat have joined for the group will get packets sent as data-link unicasts. This command should only be used when the **ip pim sparse-mode** command is configured on the interface. This command is not recommended for LANs that have natural multicast capabilities.

**Examples** The following example configures an interface to be in NBMA mode:

Device(config-if)# **ip pim nbma-mode**

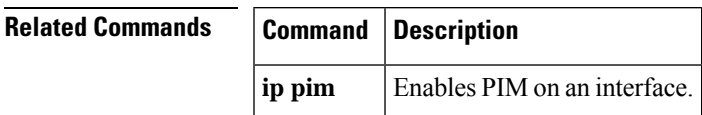

### <span id="page-11-0"></span>**ip pim sparse-mode**

To configure a multiaccess WAN interface to be in sparse mode, use the **ip pim sparse-mode** command in interface configuration mode. To disable this function, use the **no** form of this command.

**ip pim sparse-mode no ip pim sparse-mode**

**Syntax Description** This command has no arguments or keywords.

**Command Default** The command is disabled.

**Command Modes** Interface configuration (config-if)

Virtual network interface (config-if-vnet)

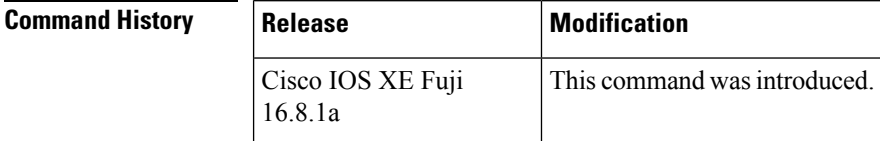

**Usage Guidelines** When this command is configured on all interfaces, any existing groups running in sparse mode will continue to operate in sparse mode but will use an RP address set to 0.0.0.0. Multicast entries with an RP address set to 0.0.0.0 will exhibit the following behavior:

- Existing (S, G) states will be maintained.
- No PIM Join or Prune messages for (\*, G) or (S, G, RPbit) are sent.
- Received (\*, G) or (S, G, RPbit) Joins or Prune messages are ignored.
- No registers are sent and traffic at the first hop is dropped.
- Received registers are answered with register stop.
- Asserts are unchanged.
- The (\*, G) outgoing interface list (olist) is maintained only for the Internet Group Management Protocol (IGMP) state.
- Multicast Source Discovery Protocol (MSDP) source active (SA) messages for RP 0.0.0.0 groups are still accepted and forwarded.
- **Examples** The following example configures an interface to be in sparse mode:

Device(config-if)# **ip pim sparse-mode**

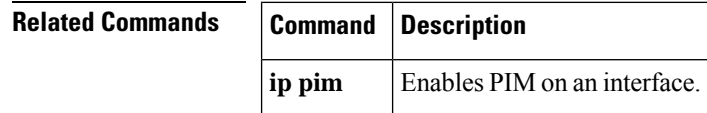

# <span id="page-12-0"></span>**show ip pim mdt bgp**

To show details about the Border Gateway Protocol (BGP) advertisement of the route distinguisher (RD) for the multicast distribution tree (MDT) default group, use the show ip pim mdt bgp command in user EXEC or privileged EXEC mode.

**show ip pim** [**vrf** *vrf-name*] **mdt bgp**

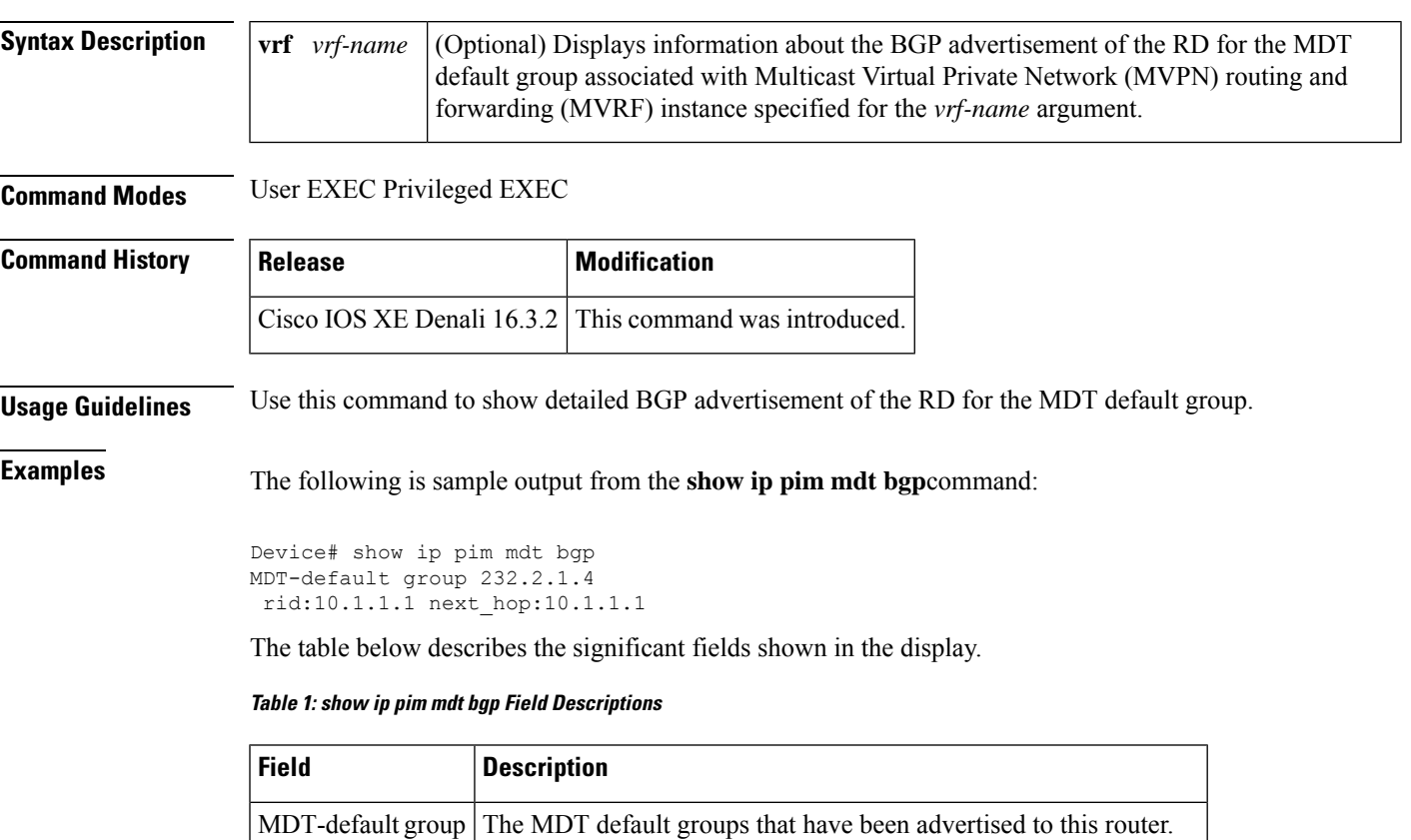

next\_hop:10.1.1.1 The BGP next hop address that was contained in the advertisement.

rid:10.1.1.1 The BGP router ID of the advertising router.

# <span id="page-13-0"></span>**show ip pim mdt history**

To display information about the history of data multicast distribution tree (MDT) groups that have been reused, use the **show ip pim mdt history**command in privileged EXEC mode.

**show ip pim vrf** *vrf-name* **mdt history interval** *minutes*

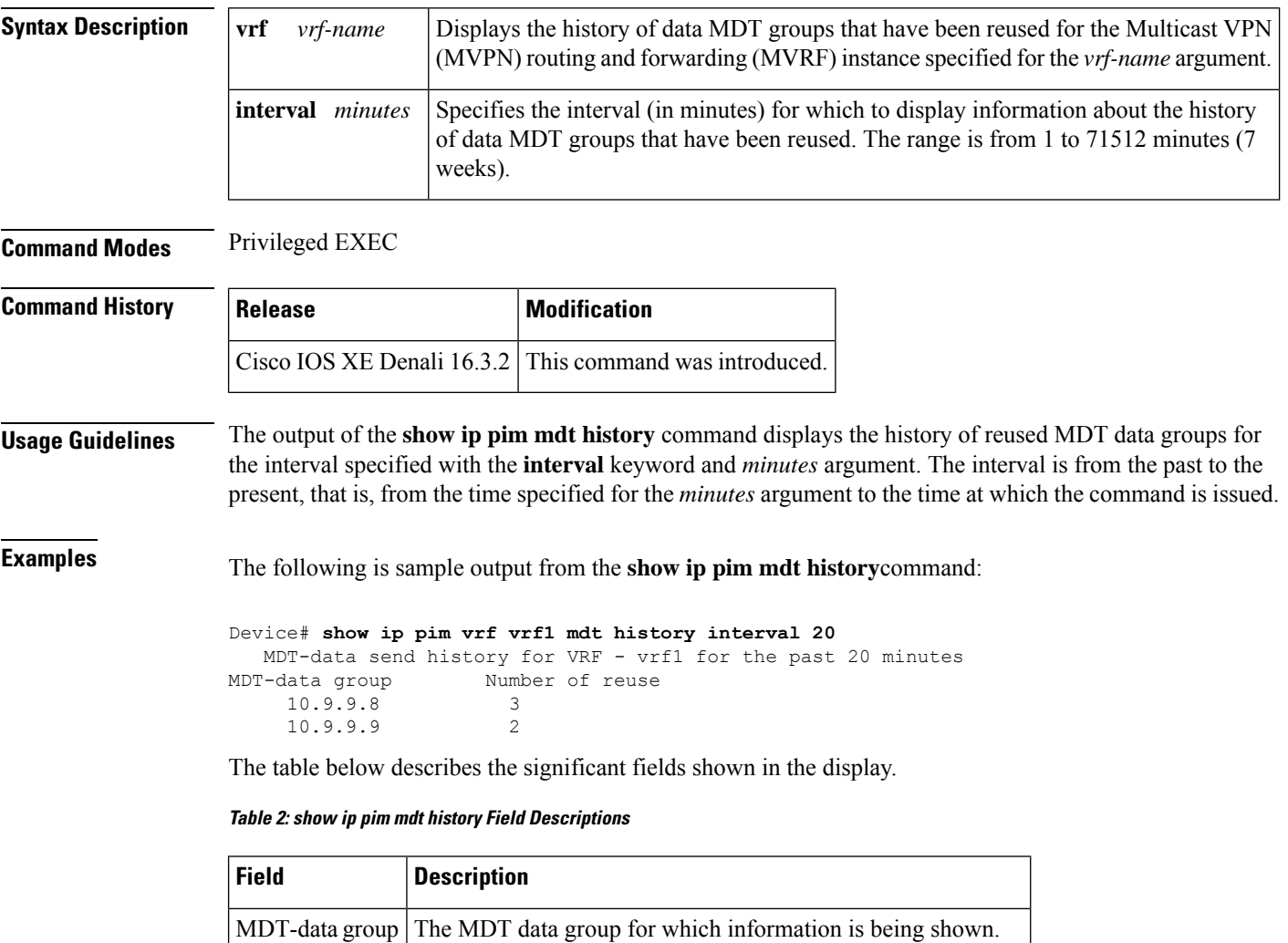

Number of reuse The number of data MDTs that have been reused in this group.

# <span id="page-14-0"></span>**show ip pim mdt receive**

To display the data multicast distribution tree (MDT) group mappings received from other provider edge (PE) routers, use the **show ip pim mdt receive**command in privileged EXEC mode.

**show ip pim vrf** *vrf-name* **mdt receive** [**detail**]

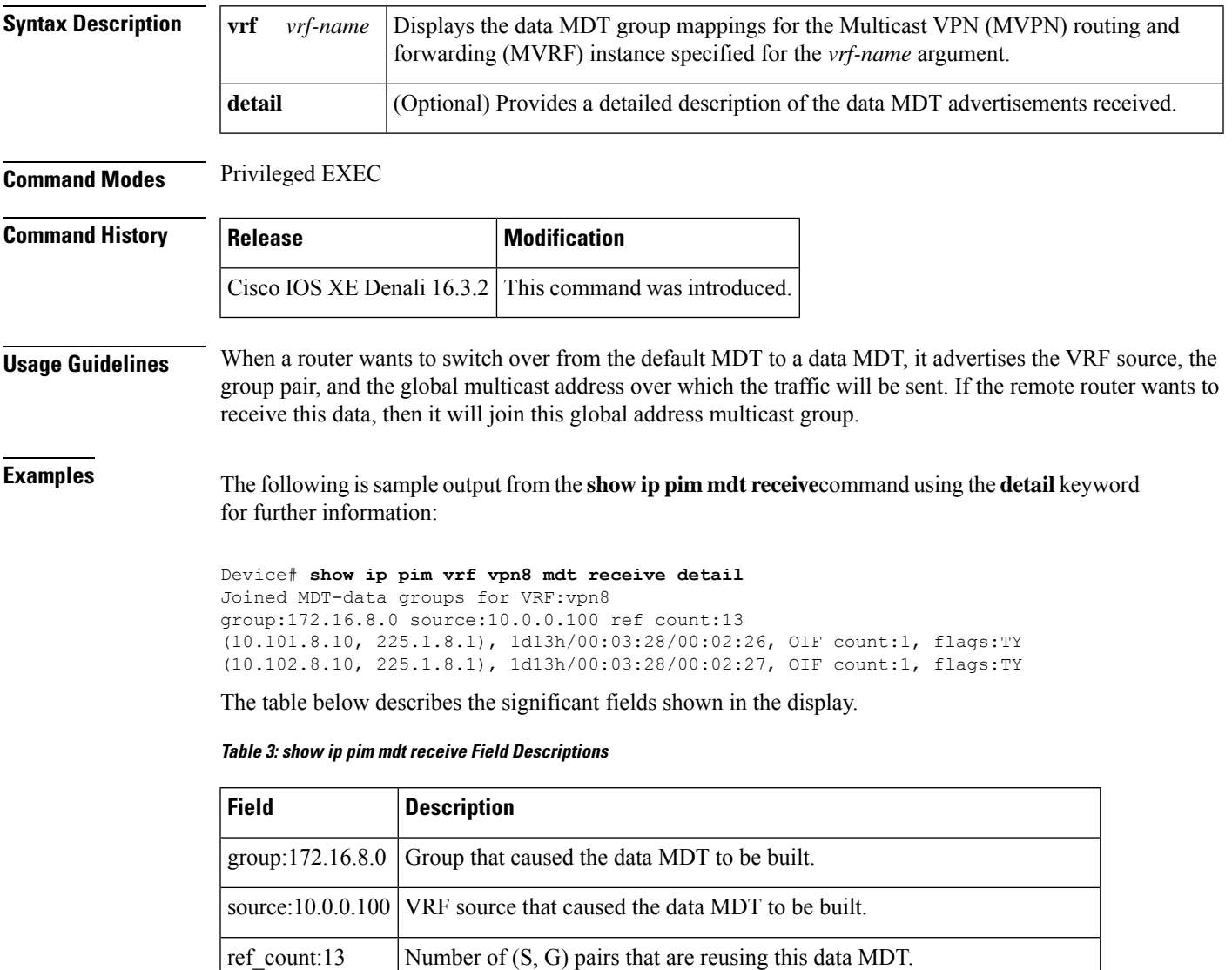

OIF count:1 Number of interfaces out of which this multicast data is being forwarded.

I

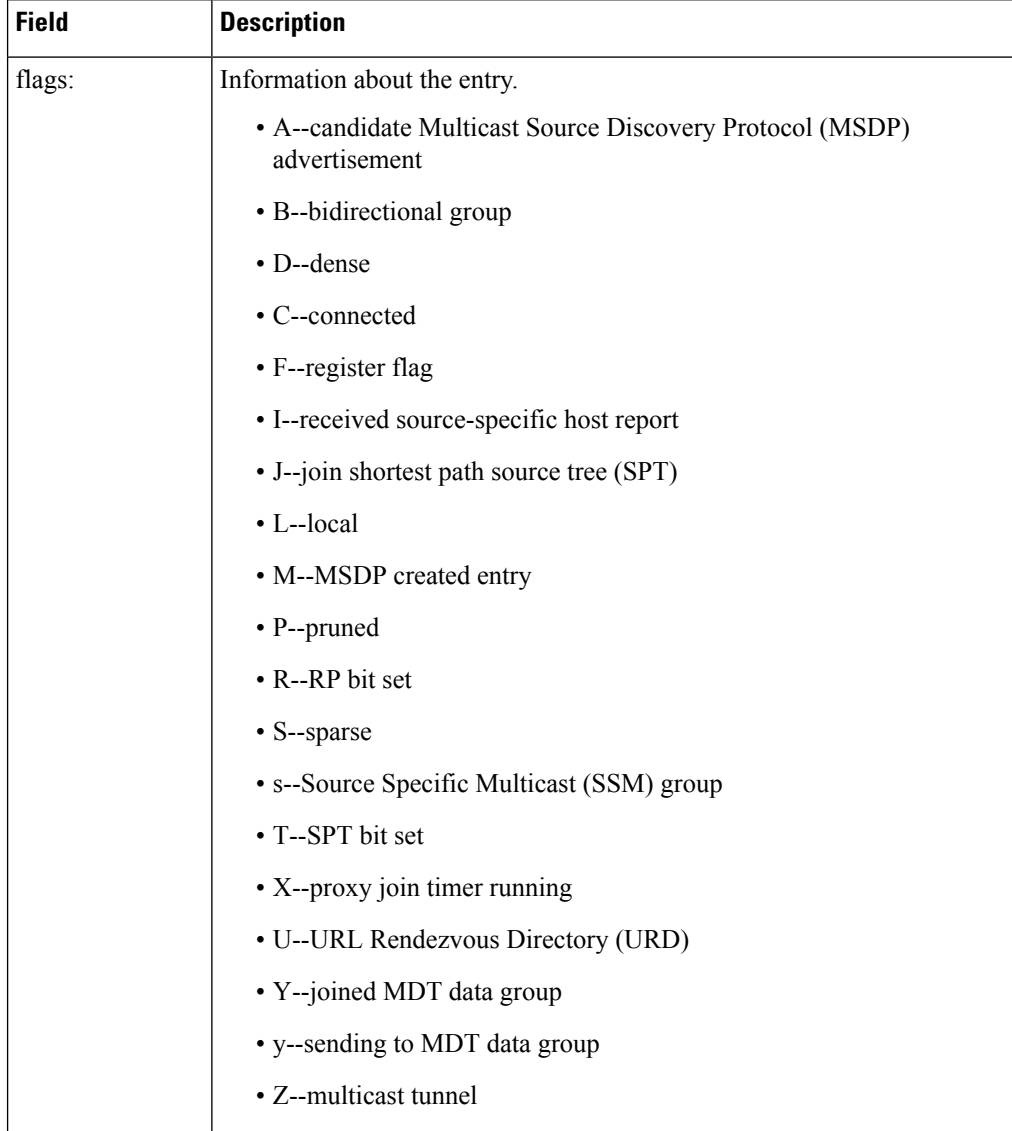

 $\mathsf{l}$ 

# <span id="page-16-0"></span>**show ip pim mdt send**

To display the data multicast distribution tree (MDT) groups in use, use the **show ip pim mdt send** command in privileged EXEC mode.

**show ip pim vrf** *vrf-name* **mdt send**

| <b>Syntax Description</b> | vrf vrf-name                                                              | Displays the data MDT groups in use by the Multicast VPN (MVPN) routing and forwarding<br>(MVRF) instance specified for the <i>vrf-name</i> argument. |                                                         |                           |              |  |  |
|---------------------------|---------------------------------------------------------------------------|----------------------------------------------------------------------------------------------------|---------------------------------------------------------|---------------------------|--------------|--|--|
| <b>Command Modes</b>      | Privileged EXEC                                                           |                                                                                                    |                                                         |                           |              |  |  |
| <b>Command History</b>    | <b>Release</b>                                                            |                                                                                                    | <b>Modification</b>                                     |                           |              |  |  |
|                           |                                                                           |                                                                                                    | Cisco IOS XE Denali 16.3.2 This command was introduced. |                           |              |  |  |
| <b>Usage Guidelines</b>   | Use this command to show the data MDT groups in use by a specified MVRF.  |                                                                                                    |                                                         |                           |              |  |  |
| <b>Examples</b>           | The following is sample output from the show ip pim mdt send command:     |                                                                                                    |                                                         |                           |              |  |  |
|                           | Device# show ip pim vrf vpn8 mdt send<br>MDT-data send list for VRF: vpn8 |                                                                                                    |                                                         |                           |              |  |  |
|                           | (source, group)                                                           |                                                                                                    |                                                         | MDT-data group            | ref count    |  |  |
|                           | (10.100.8.10, 225.1.8.1)                                                  |                                                                                                    |                                                         | 232.2.8.0<br>$\mathbf{1}$ |              |  |  |
|                           | (10.100.8.10, 225.1.8.2)                                                  |                                                                                                    |                                                         | 232.2.8.1                 | 1            |  |  |
|                           | (10.100.8.10, 225.1.8.3)                                                  |                                                                                                    |                                                         | 232.2.8.2<br>1.           |              |  |  |
|                           | (10.100.8.10, 225.1.8.4)                                                  |                                                                                                    |                                                         | 232.2.8.3                 |              |  |  |
|                           | (10.100.8.10, 225.1.8.5)                                                  |                                                                                                    | 232.2.8.4                                               |                           | 1.           |  |  |
|                           | (10.100.8.10, 225.1.8.6)                                                  |                                                                                                    | 232.2.8.5                                               |                           | 1            |  |  |
|                           | (10.100.8.10, 225.1.8.7)                                                  |                                                                                                    | 232.2.8.6                                               |                           | 1            |  |  |
|                           | (10.100.8.10, 225.1.8.8)                                                  |                                                                                                    | 232.2.8.7                                               |                           | 1            |  |  |
|                           |                                                                           | (10.100.8.10, 225.1.8.9)                                                                                                    | 232.2.8.8                                               |                           | 1            |  |  |
|                           |                                                                           | (10.100.8.10, 225.1.8.10)                                                                                                    |                                                         | 232.2.8.9                 | $\mathbf{1}$ |  |  |
|                           | The table below describes the significant fields shown in the display.    |                                                                                                    |                                                         |                           |              |  |  |

**Table 4: show ip pim mdt send Field Descriptions**

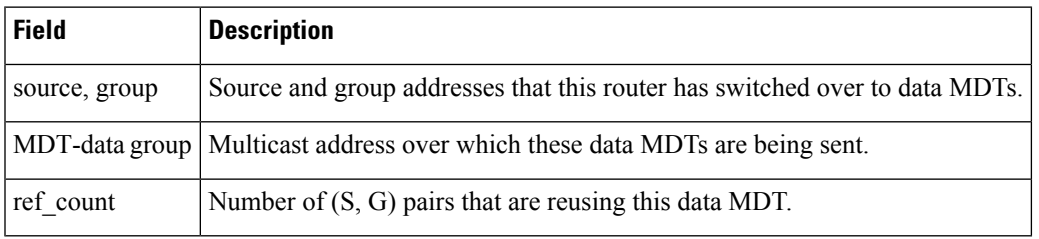

#### <span id="page-17-0"></span>**tunnel mode gre multipoint**

To set the global encapsulation mode on all roaming interfaces of a mobile device to multipoint generic routing encapsulation (GRE), use the **tunnel mode gre multipoint** command in mobile device configuration mode. To restore the global default encapsulation mode, use the **no** form of this command.

**tunnel mode gre multipoint no tunnel mode gre multipoint**

**Syntax Description** This command has no arguments or keywords.

**Command Default** The default encapsulation mode for Mobile IP is IP-in-IP encapsulation.

#### **Command Modes**

Interface configuration (config-if)

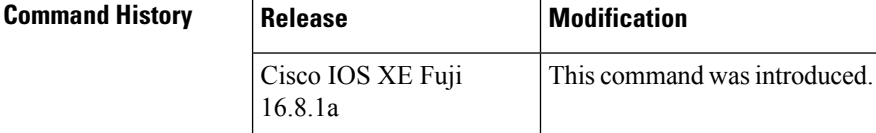

#### **Usage Guidelines** Use this command to configure multipoint GRE as the tunnel mode.

The**no tunnel mode gre multipoint** command instructs the mobile device to revert to the default and register with IP-in-IP encapsulation.

**Examples** The following example configures multipoint GRE as the tunnel mode:

Device(config-if)# **tunnel mode gre multipoint**